# IFAS Shared Service Centers (SSC) **Change FTE for Faculty, TEAMS, or USPS**

To standardize processes for all departments, please email all documents (scanned or electronic copies) to the appropriate Shared Service Center [\(McCarty](mailto:mccarty-ssc@ufl.edu?subject=HR%20Other&body=FTE%20Change%20Request%20for%20Faculty%2C%20TEAMS%2C%20%26%20USPS%20%E2%80%93%20Scan%20and%20attach%20any%20required%20documents%20to%20your%20email%20with%20subject%20line%20containing%20the%20phrase%20HR%20OTHER.%20Be%20sure%20image%20is%20legible.%0A%0ADepartment%3A%0A%0AEffective%20date%20of%20the%20change%20in%20FTE%3A%0A%0APosition%20number%20(Faculty%2FTEAMS%2FUSPS)%3A%0A%0ANew%20FTE%3A%0A%0AIf%20increasing%20FTE%2C%20project%20or%20fund%20to%20pay%20for%20increase%3A%0A%0AEmployee%20name%3A%0A%0AEmployee%20UFID%3A%0A%0AUnit%20contact%20person%3A%0A%0AUnit%20contact%20phone%20number%3A) or [Fifield\)](mailto:fifield-ssc@ufl.edu?subject=HR%20Other&body=FTE%20Change%20Request%20for%20Faculty%2C%20TEAMS%2C%20%26%20USPS%20%E2%80%93%20Scan%20and%20attach%20any%20required%20documents%20to%20your%20email%20with%20subject%20line%20containing%20the%20phrase%20HR%20OTHER.%20Be%20sure%20image%20is%20legible.%0A%0ADepartment%3A%0A%0AEffective%20date%20of%20the%20change%20in%20FTE%3A%0A%0APosition%20number%20(Faculty%2FTEAMS%2FUSPS)%3A%0A%0ANew%20FTE%3A%0A%0AIf%20increasing%20FTE%2C%20project%20or%20fund%20to%20pay%20for%20increase%3A%0A%0AEmployee%20name%3A%0A%0AEmployee%20UFID%3A%0A%0AUnit%20contact%20person%3A%0A%0AUnit%20contact%20phone%20number%3A). Each email should have a subject line containing HR OTHER. (Example: **Subject: HR Other – FTE Change for Smith**).

# **Step 1: Contact HR Benefits Office if reducing an FTE**

• If you are reducing an FTE on a filled position, you are required to provide a letter to the employee notifying them of the reduction in his/her work hours. The letter must be signed by the employee and must accompany your request. SSC will forward the letter to Classification and Compensation when the ePaf is completed.

## **Step 2: Unit prepares documents to be sent to the SSC**

- Prepare an email to be sent to the appropriate SSC [\(McCarty](mailto:mccarty-ssc@ufl.edu?subject=HR%20Other&body=FTE%20Change%20Request%20for%20Faculty%2C%20TEAMS%2C%20%26%20USPS%20%E2%80%93%20Scan%20and%20attach%20any%20required%20documents%20to%20your%20email%20with%20subject%20line%20containing%20the%20phrase%20HR%20OTHER.%20Be%20sure%20image%20is%20legible.%0A%0ADepartment%3A%0A%0AEffective%20date%20of%20the%20change%20in%20FTE%3A%0A%0APosition%20number%20(Faculty%2FTEAMS%2FUSPS)%3A%0A%0ANew%20FTE%3A%0A%0AIf%20increasing%20FTE%2C%20project%20or%20fund%20to%20pay%20for%20increase%3A%0A%0AEmployee%20name%3A%0A%0AEmployee%20UFID%3A%0A%0AUnit%20contact%20person%3A%0A%0AUnit%20contact%20phone%20number%3A) o[r Fifield\)](mailto:fifield-ssc@ufl.edu?subject=HR%20Other&body=FTE%20Change%20Request%20for%20Faculty%2C%20TEAMS%2C%20%26%20USPS%20%E2%80%93%20Scan%20and%20attach%20any%20required%20documents%20to%20your%20email%20with%20subject%20line%20containing%20the%20phrase%20HR%20OTHER.%20Be%20sure%20image%20is%20legible.%0A%0ADepartment%3A%0A%0AEffective%20date%20of%20the%20change%20in%20FTE%3A%0A%0APosition%20number%20(Faculty%2FTEAMS%2FUSPS)%3A%0A%0ANew%20FTE%3A%0A%0AIf%20increasing%20FTE%2C%20project%20or%20fund%20to%20pay%20for%20increase%3A%0A%0AEmployee%20name%3A%0A%0AEmployee%20UFID%3A%0A%0AUnit%20contact%20person%3A%0A%0AUnit%20contact%20phone%20number%3A); remember to use the subject line as indicated above. Please include the required information as described below or use the Change in FTE [email template.](http://sharedservices.ifas.ufl.edu/docs/pdf/guides/HR-Change-in-FTE-email-template.pdf)
- If an FTE *reduction*, please attach the letter referenced above.
- Be sure image(s) is/are legible and attach to email.

## **Required in the Body of the Email:**

- Effective date
- Position number, for Faculty, TEAMS & USPS
- New FTE
- *If increasing FTE -* Project or fund to be used for payment of increase
- Name and UFID of employee
- Departmental contact name and phone number

## **Step 3: SSC receives and processes the Job Action**

- SSC reviews email and supporting documentation.
- SSC processes the request in PeopleSoft.
- When FTE change has been approved at all UF levels, the SSC will notify the unit contact person.

#### **For assistance with this process or anything else, please contact your Shared Service Center:**

#### **McCarty**

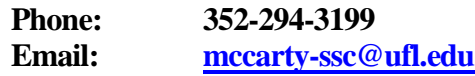

#### **Fifield**

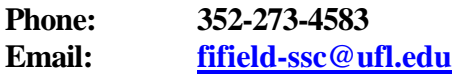